## Pay Fees for License App or Renewal

Once you receive notification that you can pay your fees, please log into CPPL portal to do so.

1) Click Licenses and Search Applications to locate your record. Click on the <u>Pay Fees Due</u> link.<br>Home Permits Planning

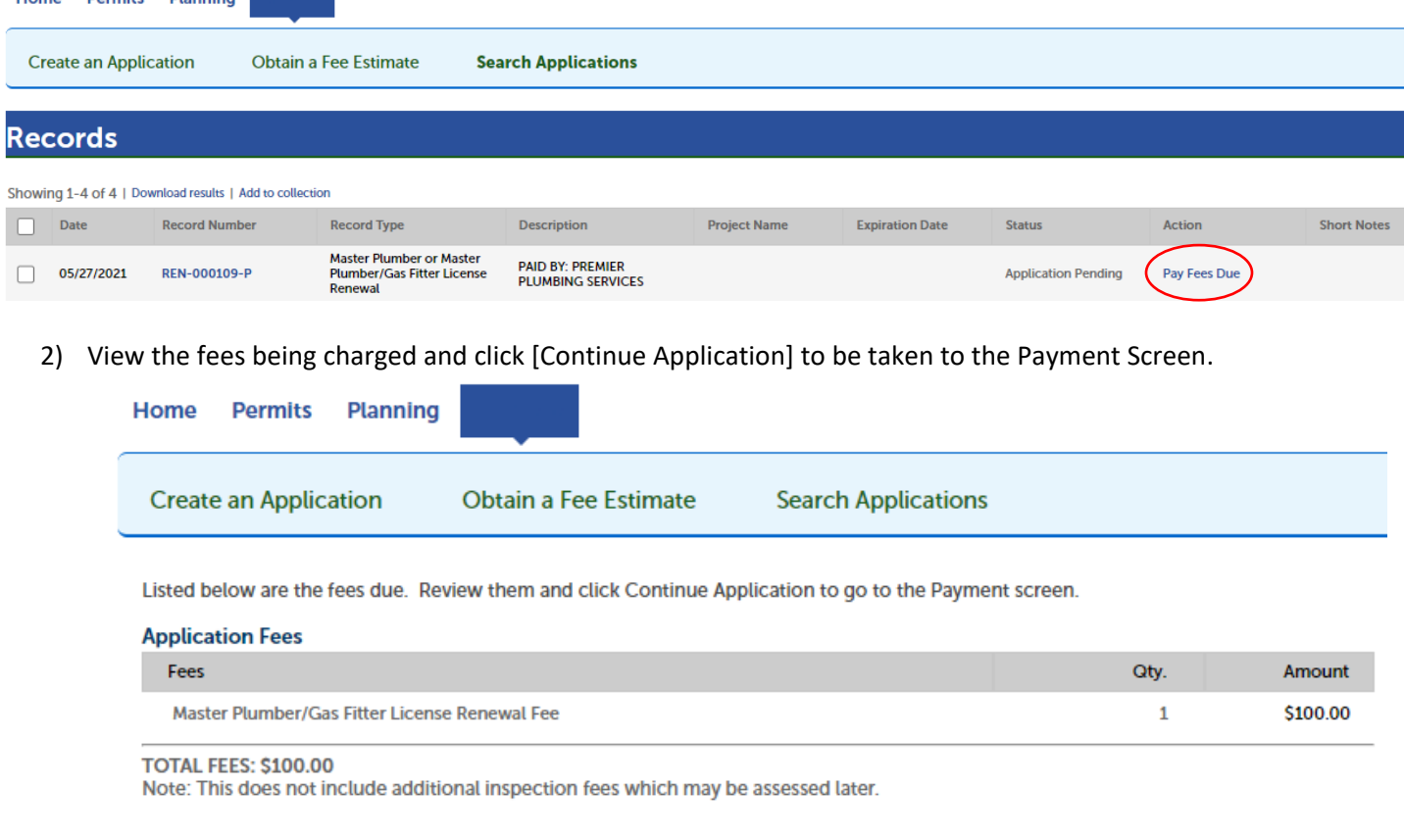

**Continue Application »** 

3) Payment

Fil in your Credit Card information to pay by credit card.

You may pay by Credit Card. Please fill in all required information.

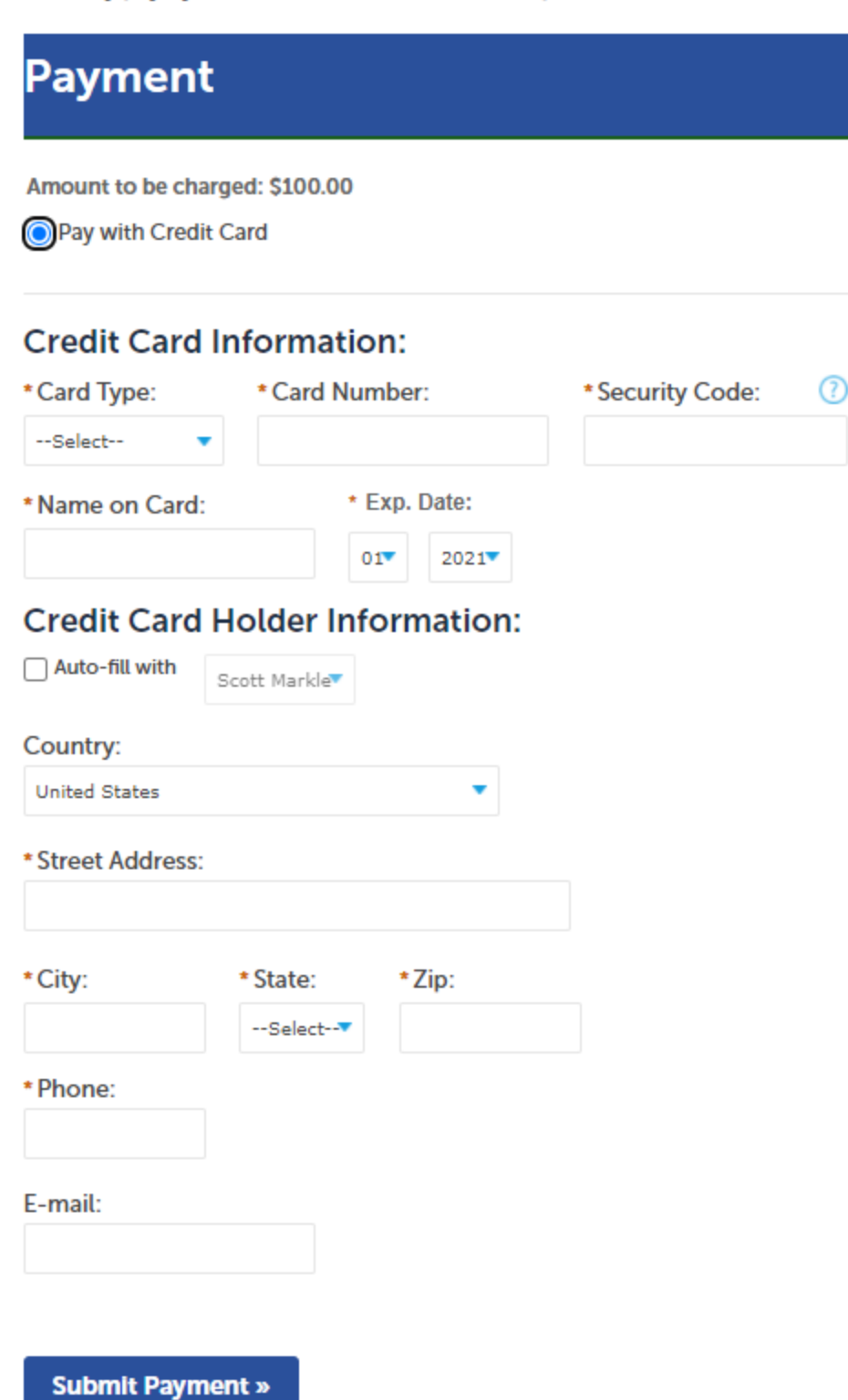

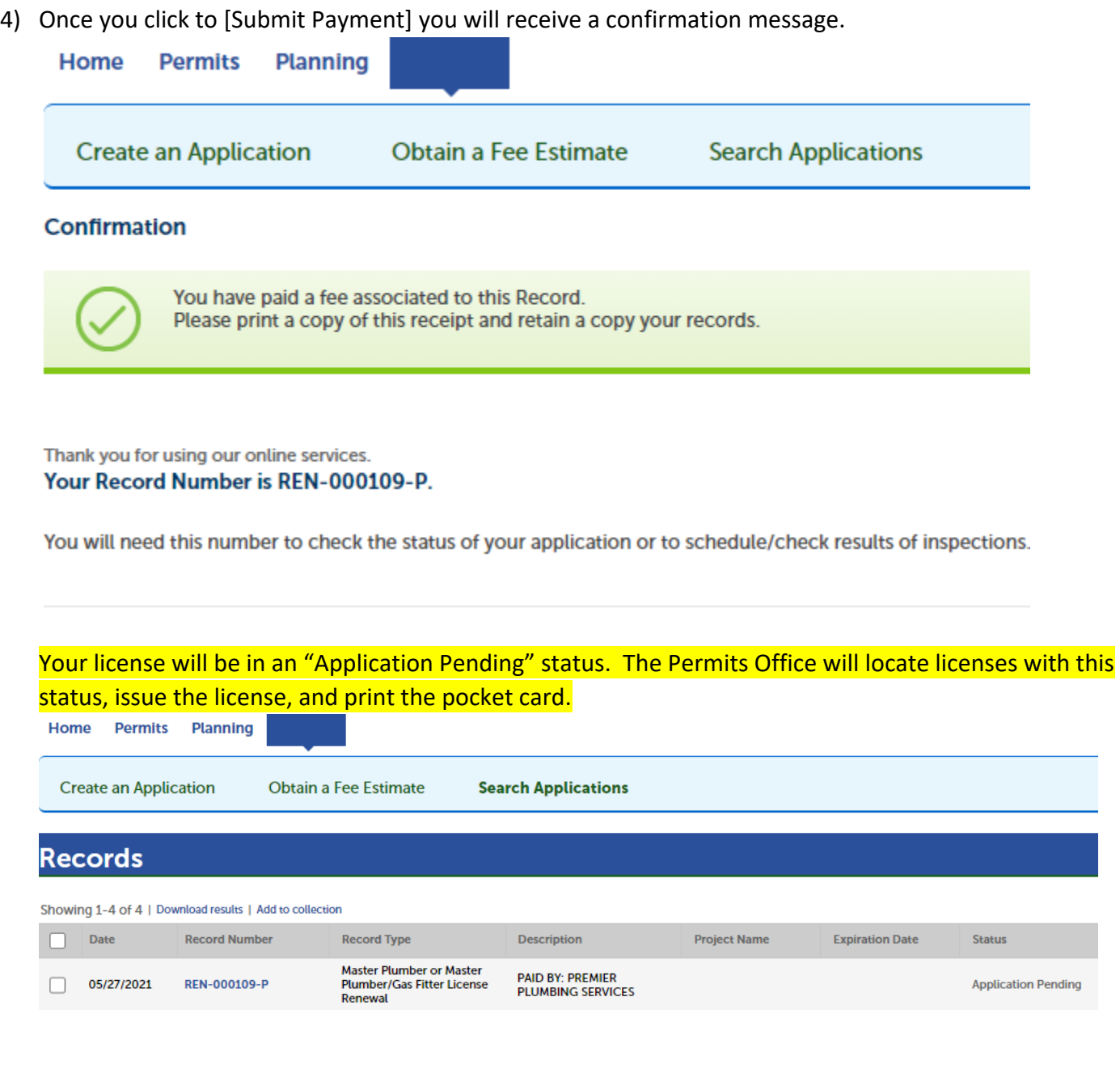